Zum Beispiel, dass die RunCam Split Mini an uart3-Schnittstelle des Flight Control anschließen: Schließen Sie den Flight Control an Computer an, Öffnen Sie die Software des Flight Control (Entsprechend der Art der Flugsteuerung Firmware, wählen Sie den entsprechenden Parametrierdaten Software CleanFlight Configurator oder BetaFlight Configurator), wählen Sie RunCam Device in Peripherals von UART3, danach klicken Sie bitte Save And Reboot.

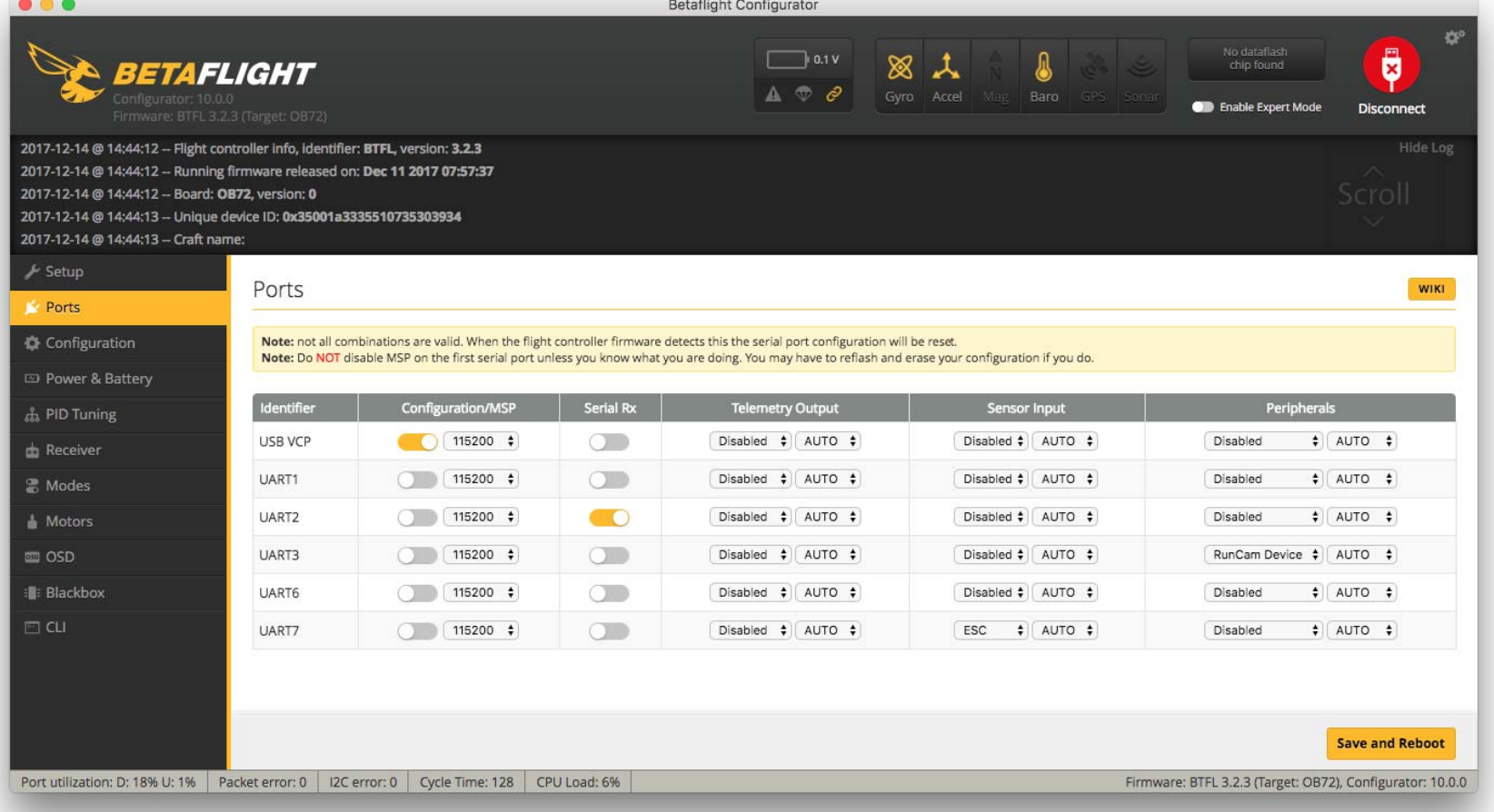

Gehe zur Modi-Schnittstelle in Software des Flight Control. Am unteren Rand der Seite, können Sie CAMERA WI-FI, CAMERA POWER, CAMERA CHANGE MODE sehen

### Binden Sie die Funktionen auf jedem verfügbaren Kanal. Zum Beispiel:

- **·** CAMERA WI-FI: Im OSD Einstellung Modus können Sie die Einstellung bestätigen.
- **·** CAMERA POWER: Eine Aufnahme starten/anhalten. Im OSD Einstellung können Sie das nächste Element auswählen.
- **·** CAMERA CHANGE MODE: Zwischen den zwei Modi wechseln: Video/
- OSD-Einstellungen. Im OSD Einstellung können Sie das Menü verlassen.

- **·** Binden Sie die CAMERA WI-FI und AUX1, im Bereich von 1900 bis 2100.
- **·** Binden Sie die CAMERA POWER und AUX2, im Bereich von 1900 bis 2100.
- **·** Binden Sie die CAMERA CHANGE MODE und AUX3, im Bereich von 1900 bis 2100.

Betaflight Configurator

 $\Box$  0.1 V

 $\otimes$   $\uparrow$ 

A

No datafiash<br>chip found

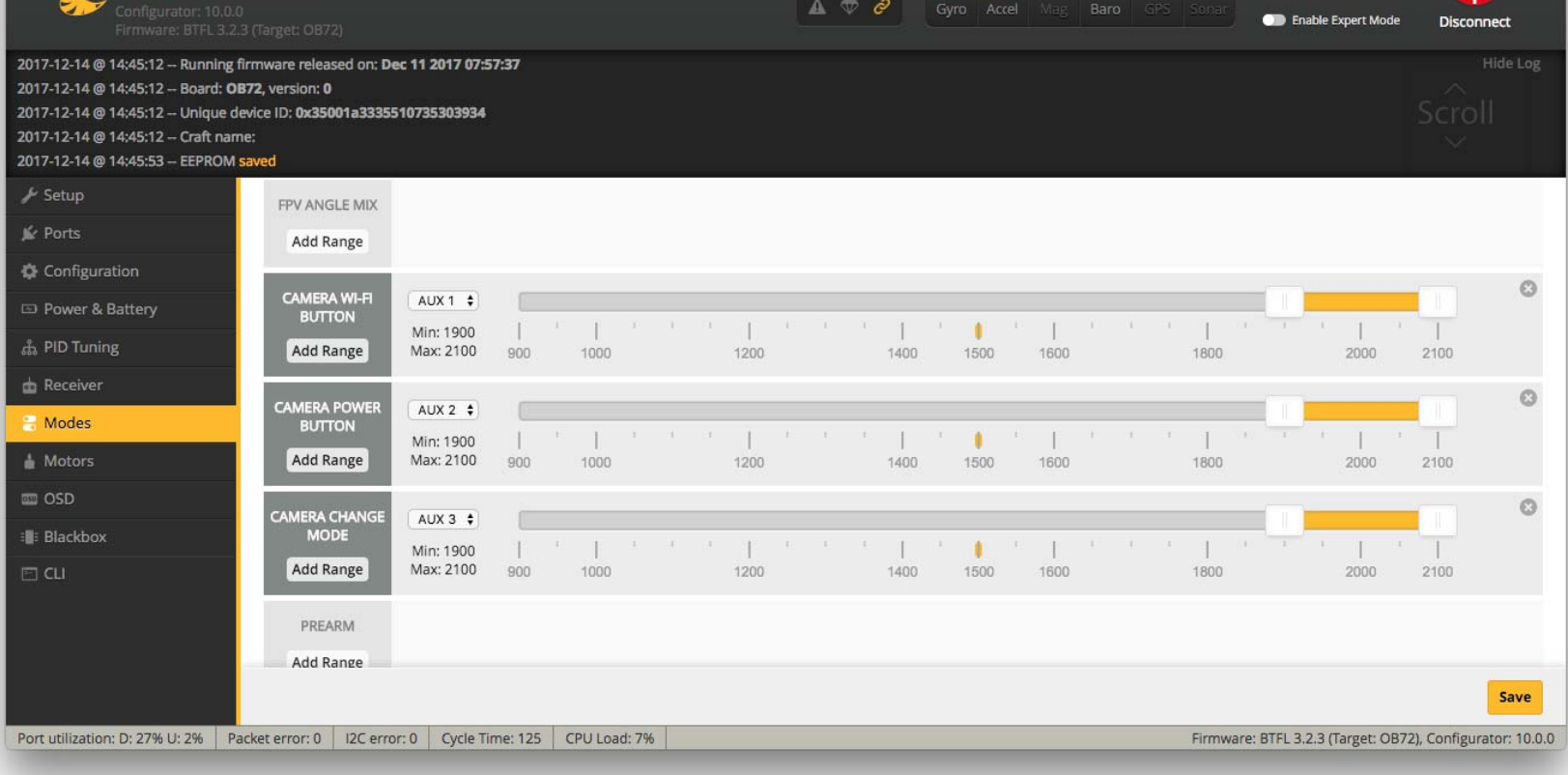

Wählen Sie Ihr Modell auf der Fernbedienung, gehe zur MIXER Menü um die Taste der Fernbedienung und Spezifischer Bindungskanal zu binden. opentx 2.2.0 zum Beispiel, SA, SB, SD bindet sich jeweils mit CH5, CH6 und CH7.

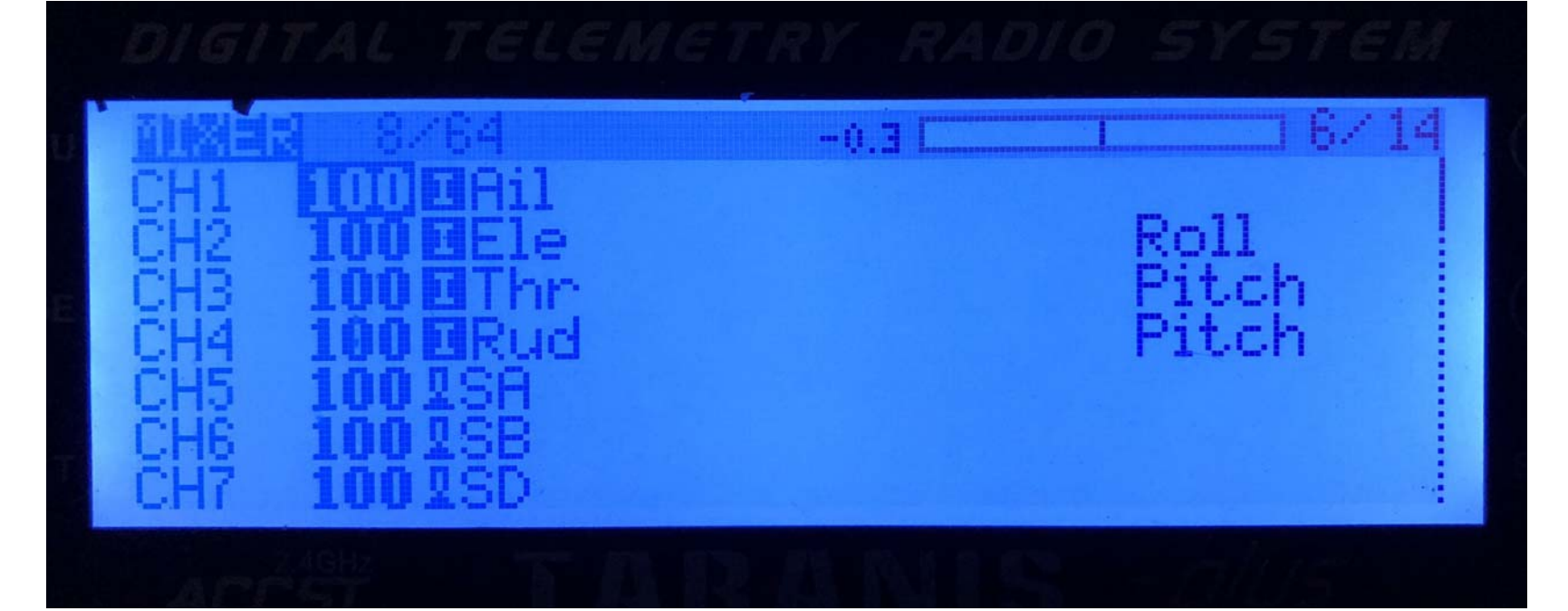

#### Schalten Sie die RunCam Split Mini und Flight Control ein

- **·** Bewegen Sie SA nach unten, um eine Aufnahme zu starten/anzuhalten.
- **·** Bewegen Sie SD nach unten, um zwischen den zwei Modi zu wechseln: Video/OSD-Einstellungen.

# *An/Aus schalten* Kamera-Statusanzeige: Blau LED blinkt um zwischen den drei Modi zu wechseln: Video/Foto/OSD-Einstellungen Durch Gedrückthalten des An-/Aus-Schalters bzw. Auslöseknopf *Modusumschaltung Video Modus*

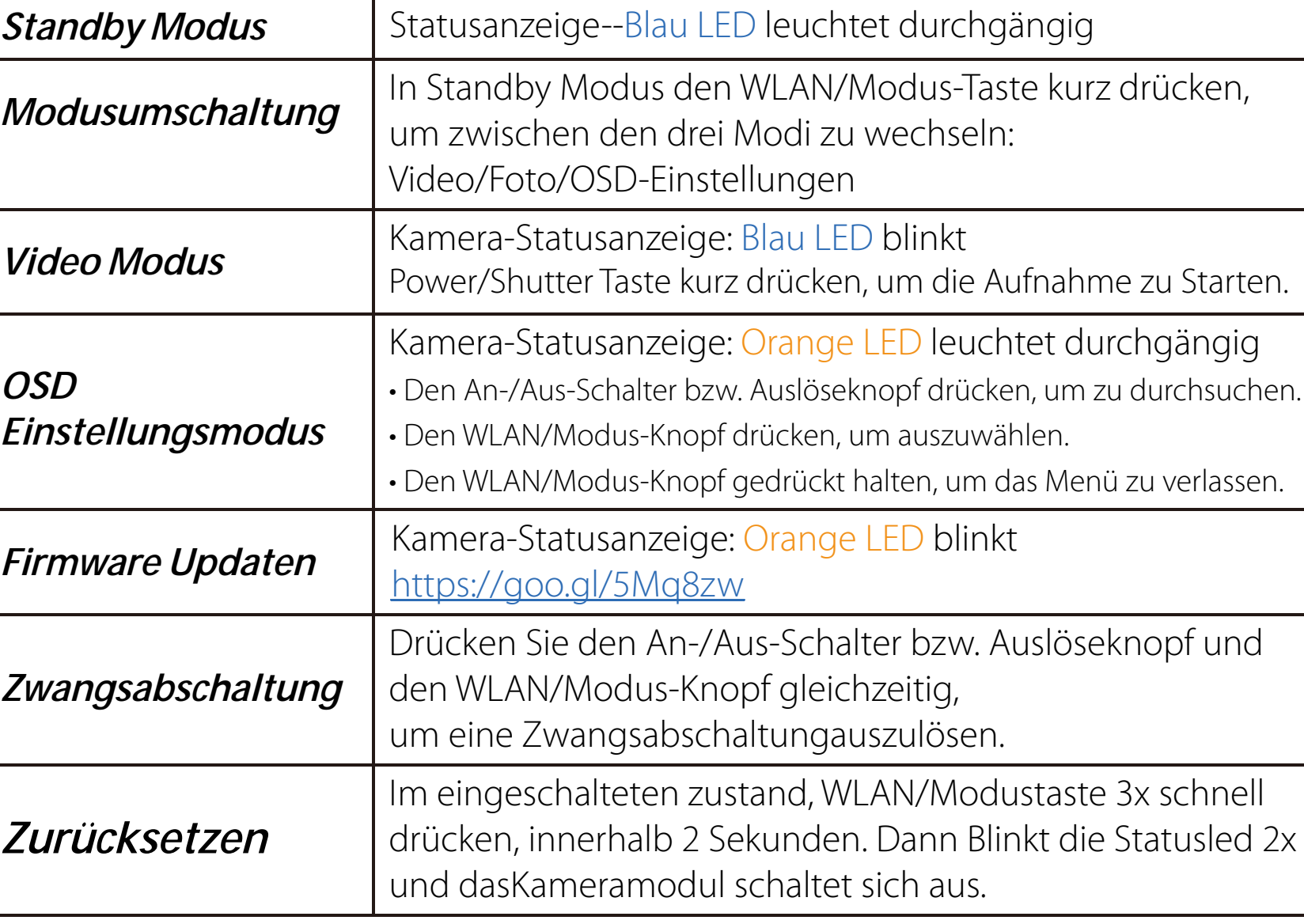

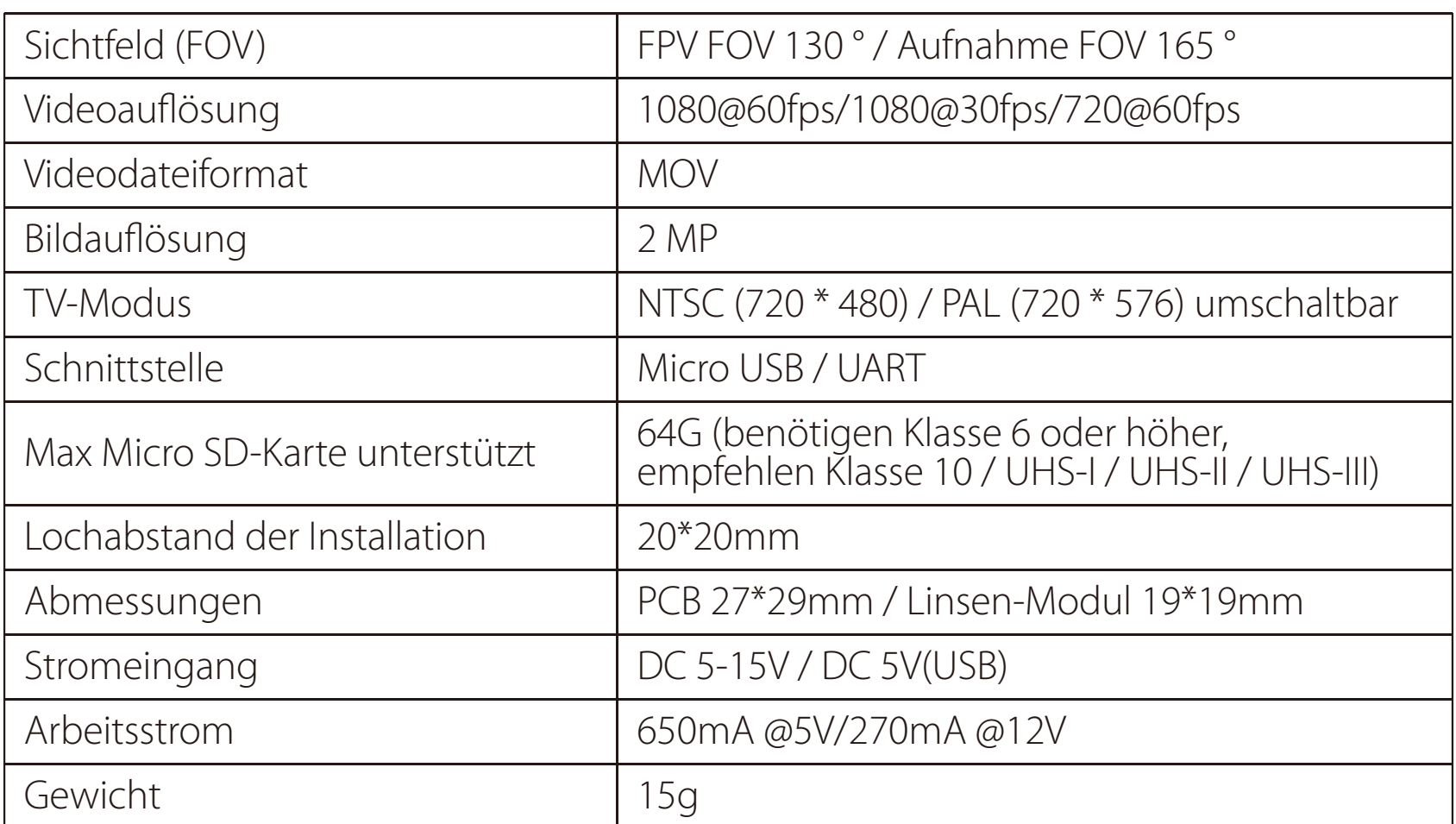

Bitte besuchen Sie: https://support.runcam.com

Kapazität bis zu 64 GB;

Bitte verwenden Sie Hochgeschwindigkeitskarten (Klasse 10 / UHS-I / UHS-II / UHS-III)

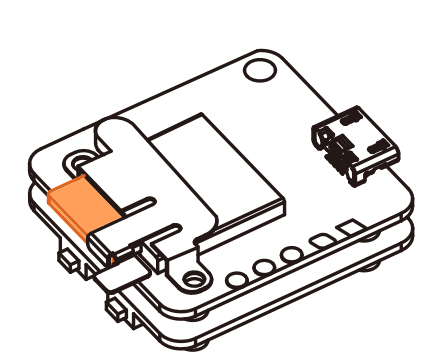

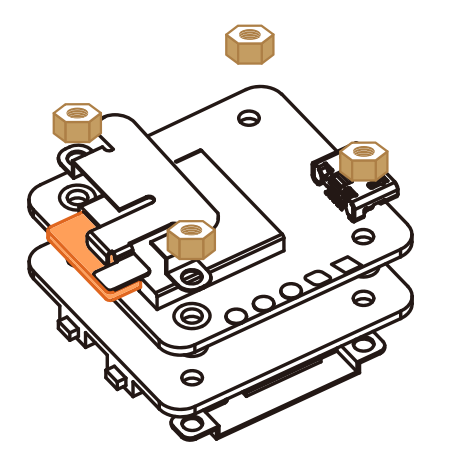

Bitte schieben Sie das Metallstück mit einer Hand ein wenig nach oben, wie in Schritt 1 gezeigt, und drücken Sie dann die SD-Karte (Schritt 2) mit einer anderen Hand, um die Karte herausspringen zu lassen.

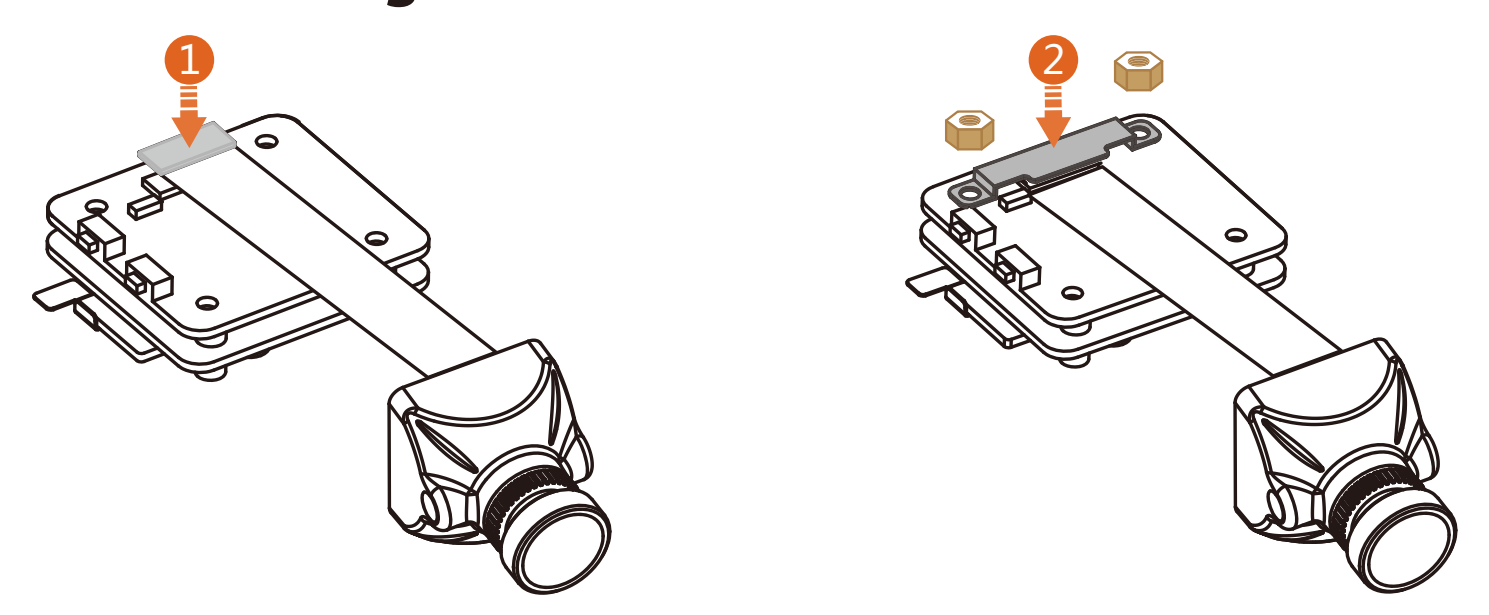

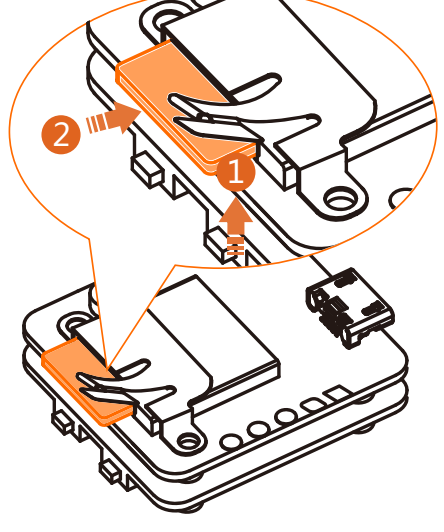

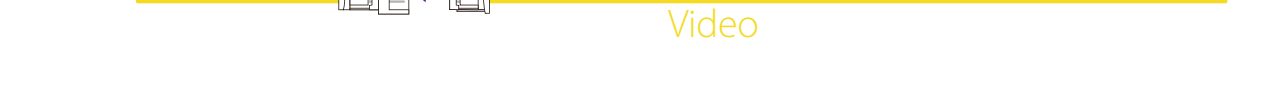

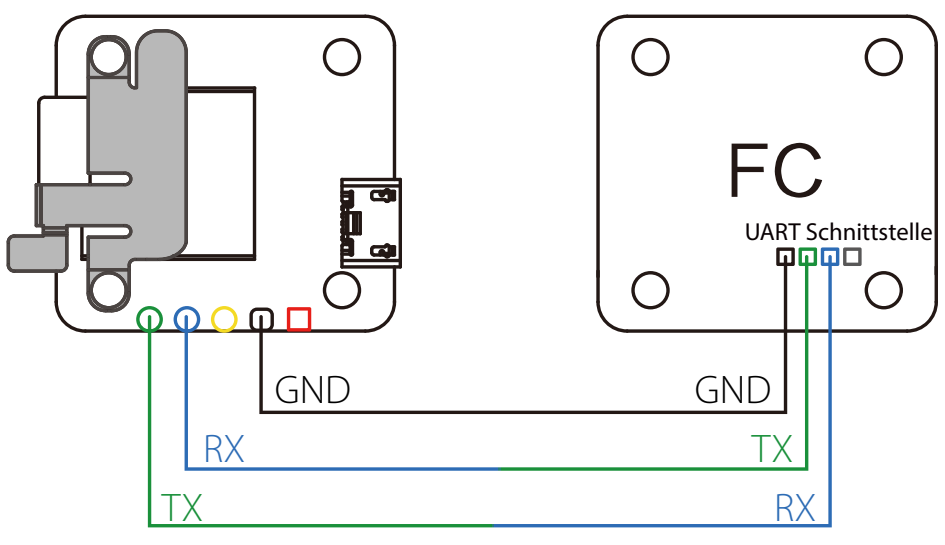

### ·**Anweisungsdiagramm**

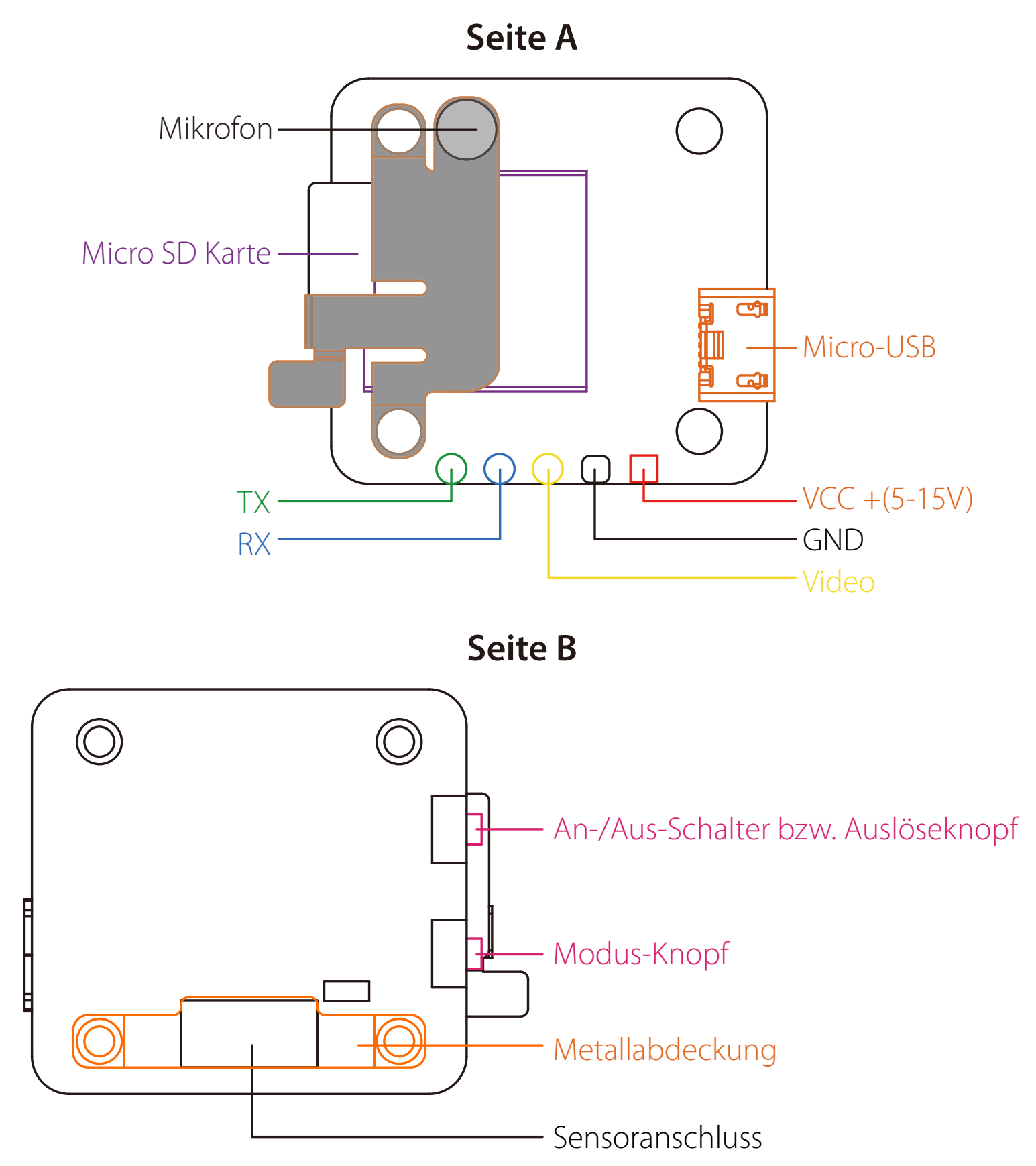

## ·**Installation Diagram**

## ·**Anschlussdiagramm des Linse-Moduls**

·**Grundlegende Kamera-Bedienung**

## ·**Sender Schaltplan**

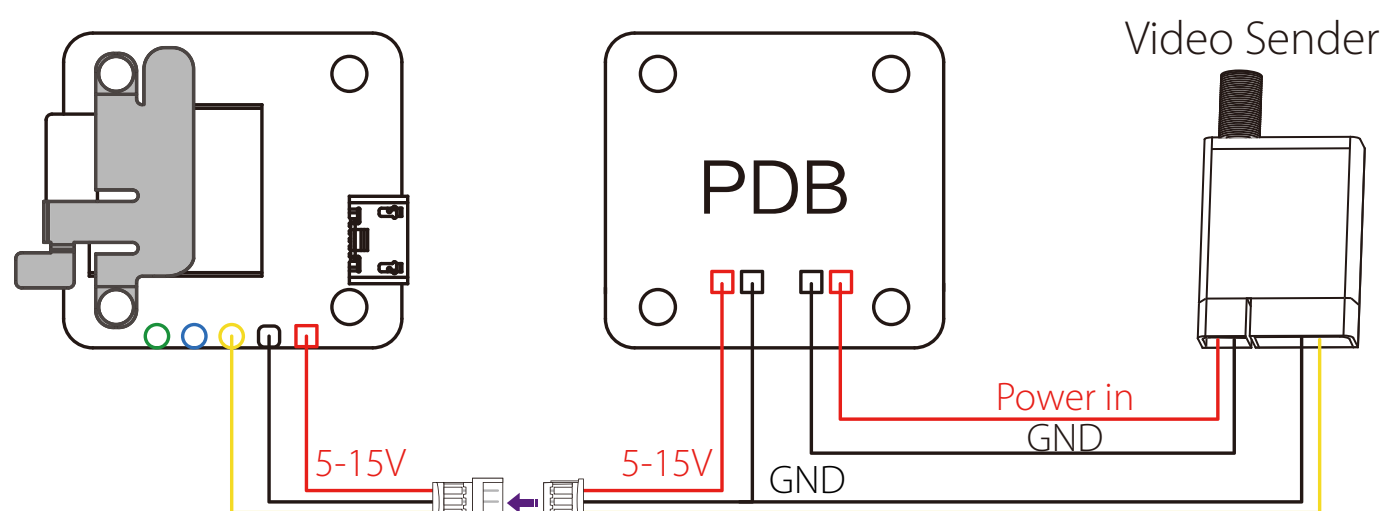

## ·**Flight Control-Einstellungen**

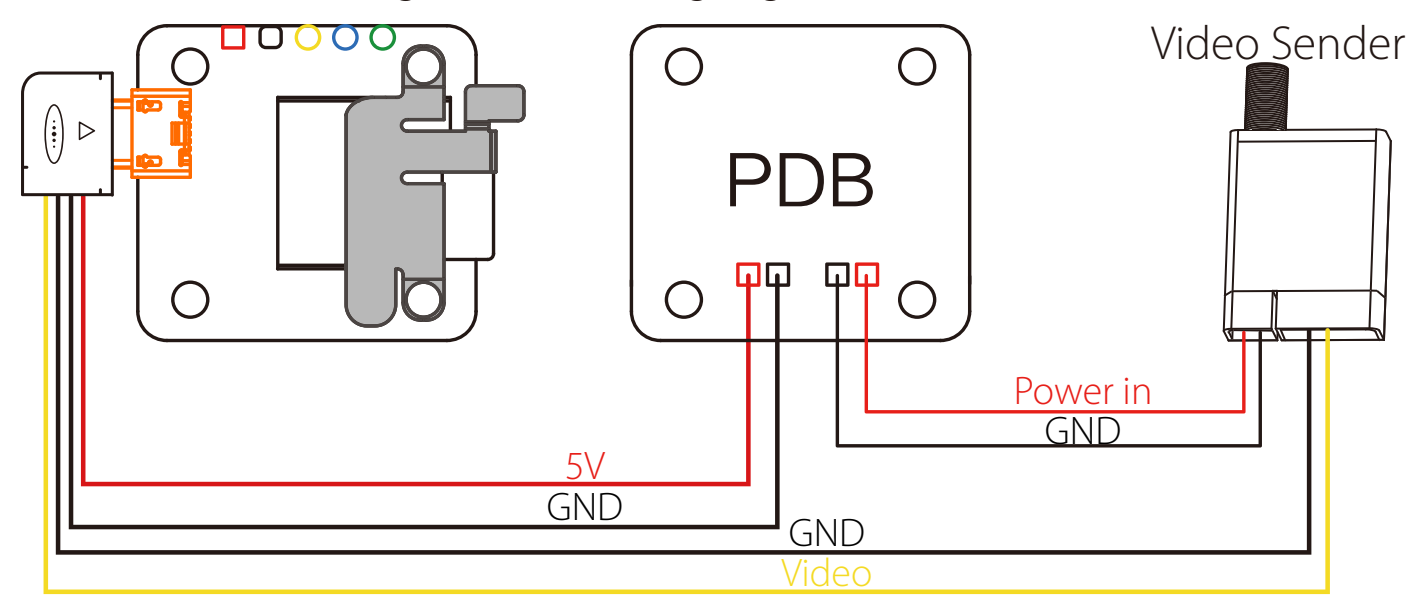

Warnung: USB Anschluss unterstützt nur DC 5V

### ·**Technischer Support**

#### ·**Parameter**

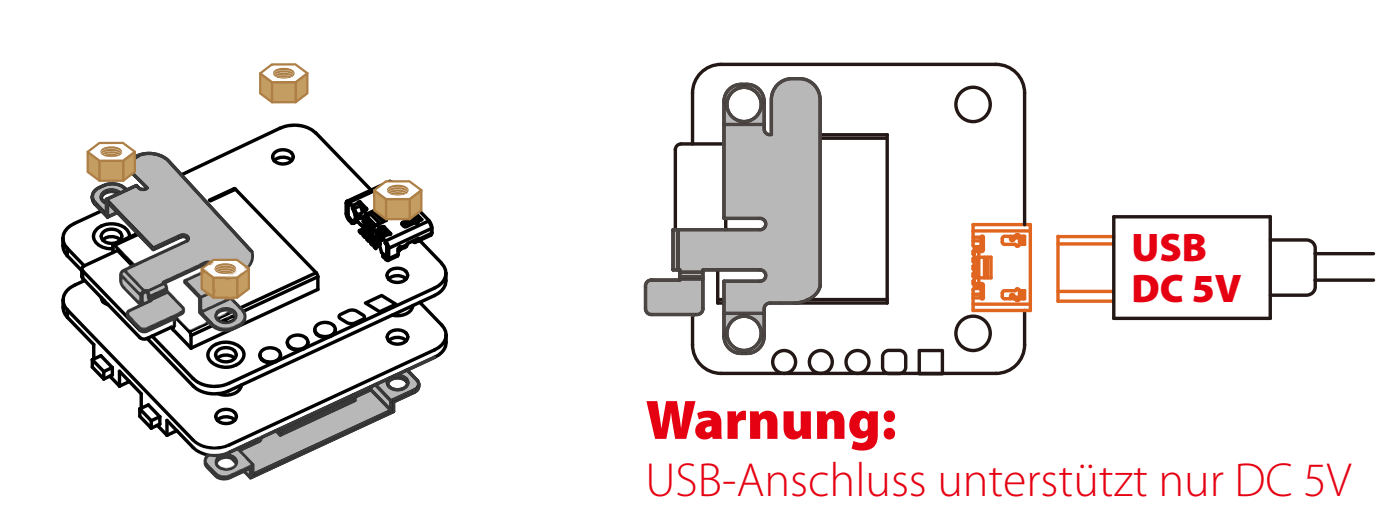

**Warnung:** Bitte drücken Sie die Metallabdeckung, um sicherzustellen, dass der Sensorstecker fest sitzt.

## **· Micro SD Karte**

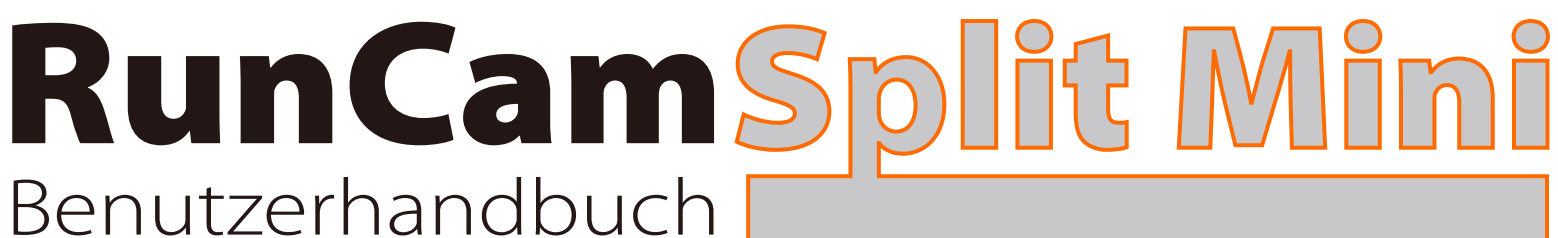

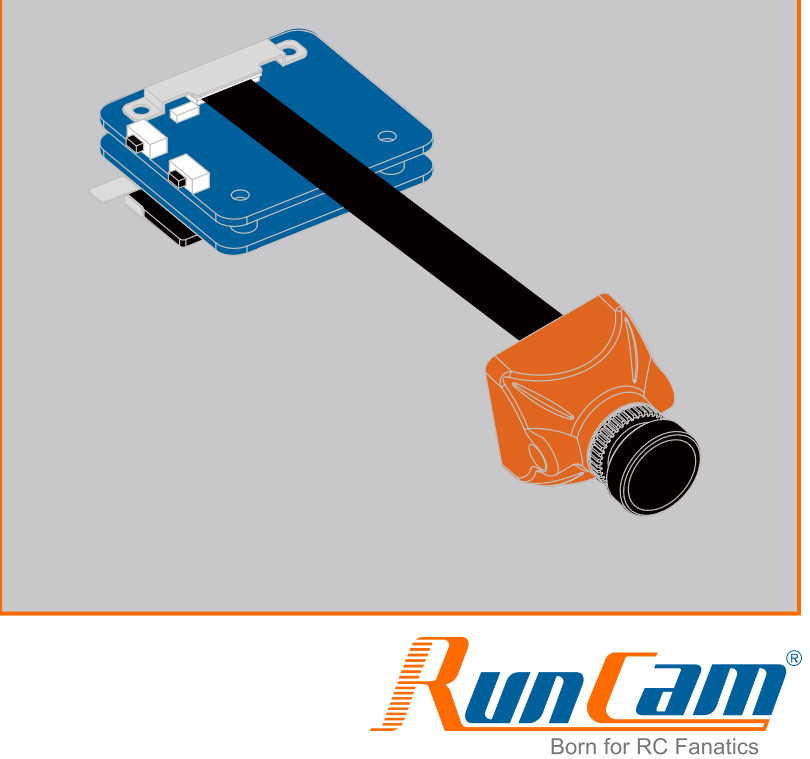

#### *Die Vorbereitungen*

**·** Firmware: CleanFlight (≥2.1.0) / BetaFlight (≥3.2.0)

**·** Jede verfügbare UART-Schnittstelle auf Flight Control

*1. Bitte schließen Sie die RunCam Split Mini an uart-Schnittstelle des Flight Control an.*

### *2. Lassen der Flight Control die RunCam Split Mini identifizieren*

### *3. Kamerasteuerfunktionen und Kanalbindungs*

#### *4. Fernbedienungsschalter und Bindungskanal*

#### *5. Test*

Ó

**BETAFLIGHT** 

**Methode 1(Empfohlen):** Verbindung durch die Pad

**Methode 2:** Verbindung durch TV-Ausgang und Power USB-Kabel